MMX Pentium Celeron Intel

Microsoft MS-DOS Windows Microsoft Corp.

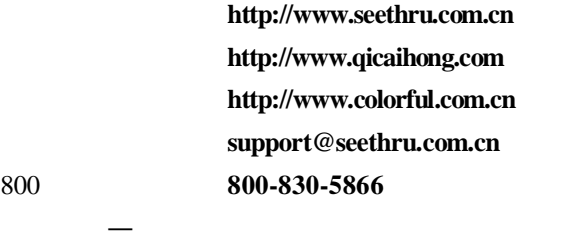

010-82613970 021-64389499 020-87569016 024-62125542 028-85210310 025-83692535

武汉 027-87851345

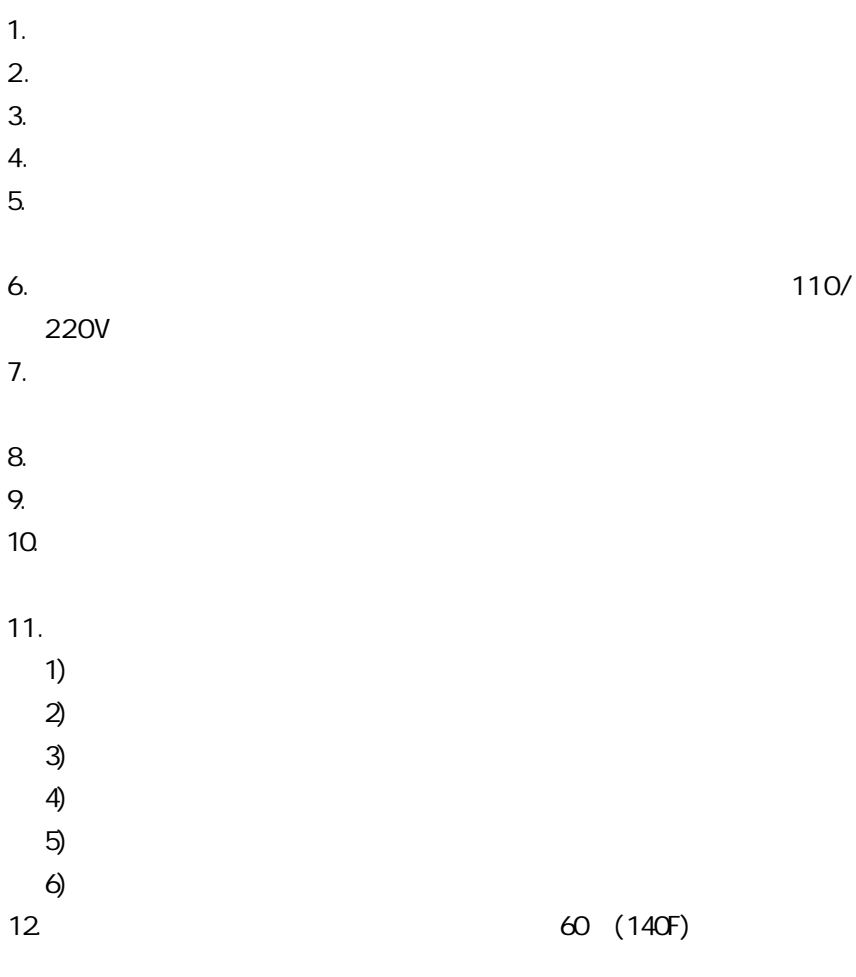

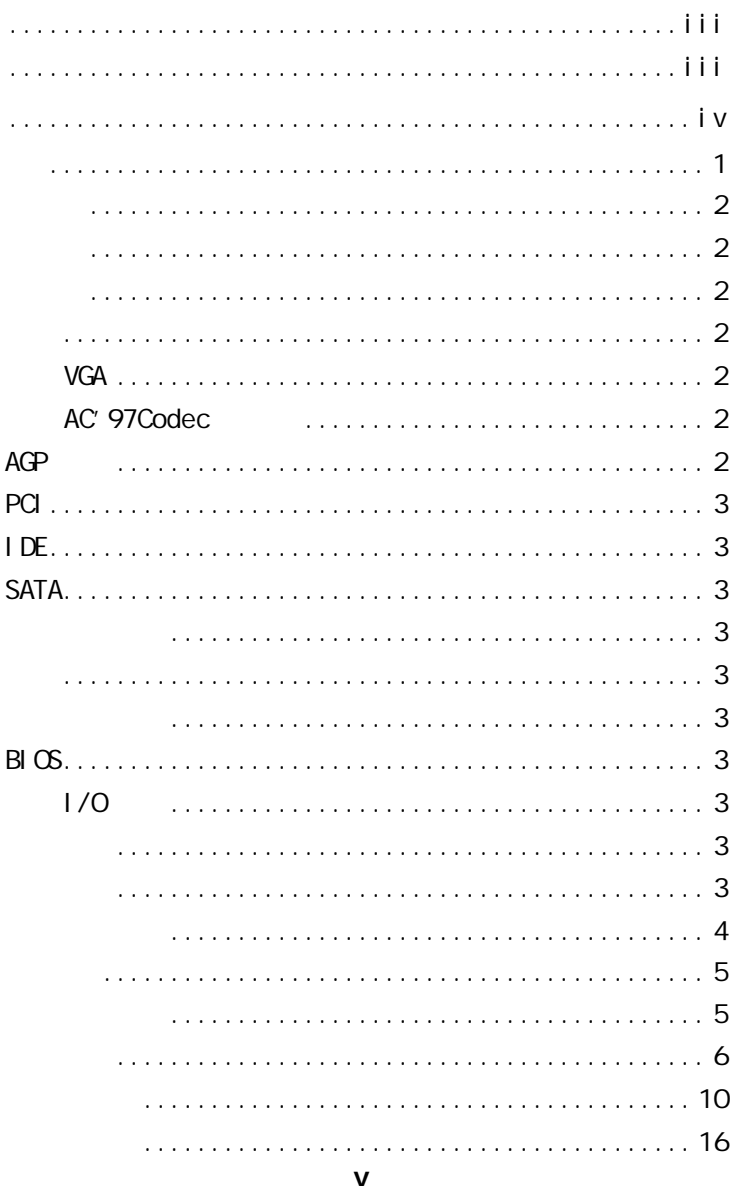

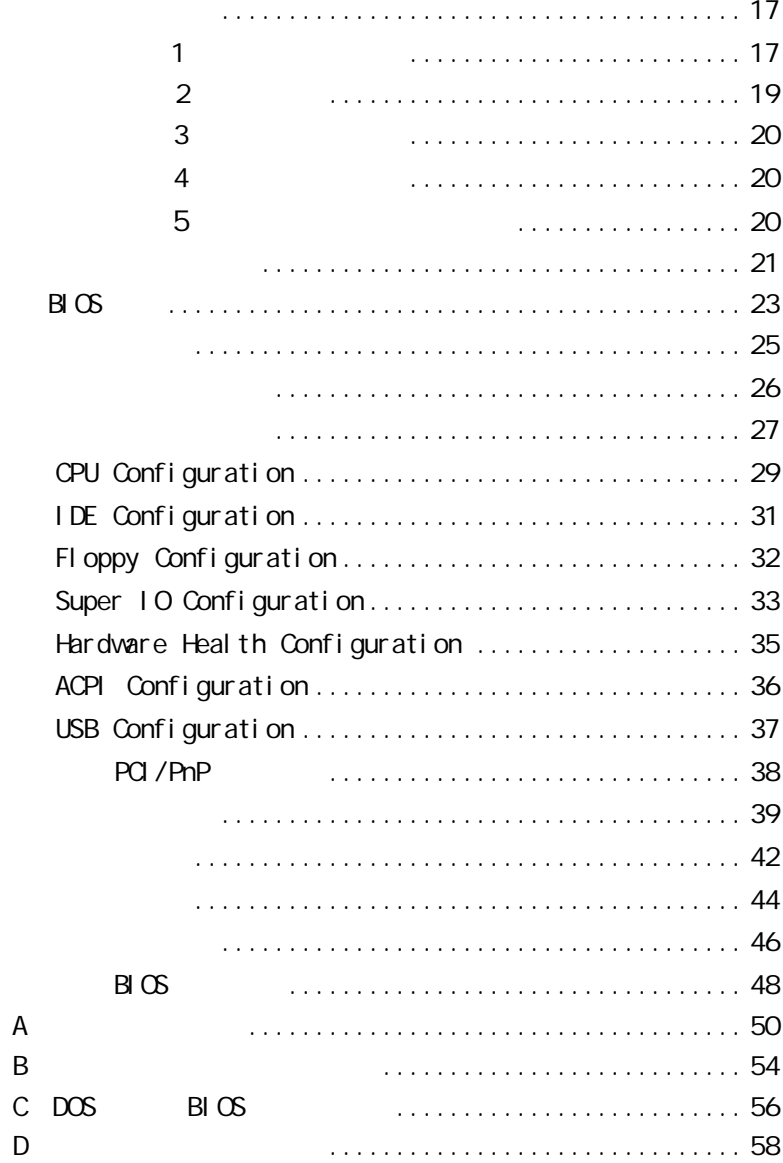

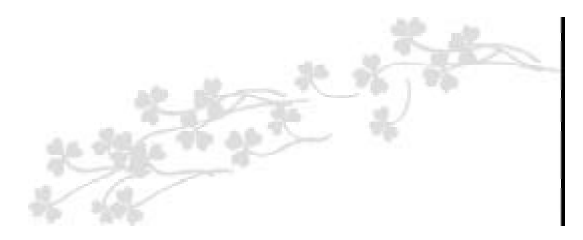

### C.P4M800-478 Ver2.0  $M-ATX$ VIA P4M800 VIA VT8237R Intel SOCKET478 Pentium 4 D Celeron D Prescott FSB 533/800MHz DDR333/400 2.5V DDR DRAM 2 184pin DIMM

 $2GB$  DDR400 DDR UniChrome Pro  $128$   $2D/3D$   $AGP8X/4X$  AC 97 Ultra DMA 133 2 Serial ATA 2 Serial ATA  $(0,1,JBOD)$  8 USB2.0 3 PCI 1 AGP

 $C.P4M800-478$  Ver2.0 IDE SATA  $C.P4M800-478$  Ver2.0

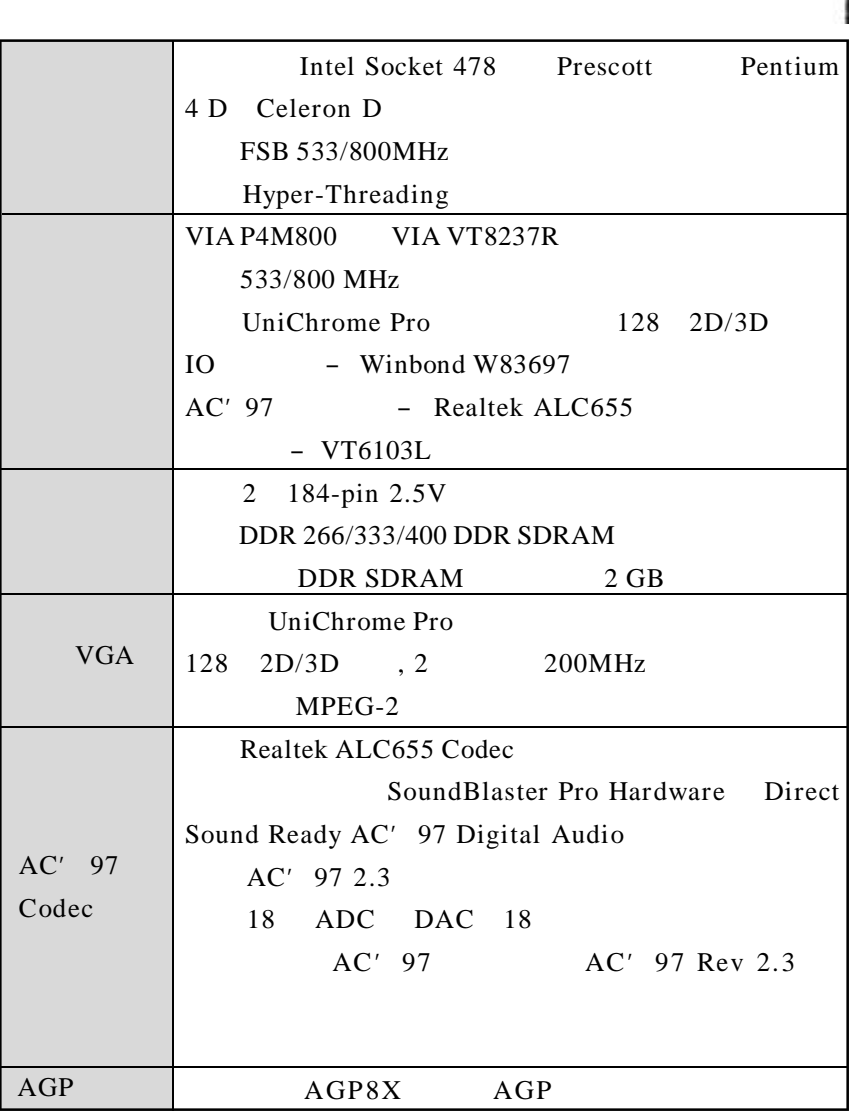

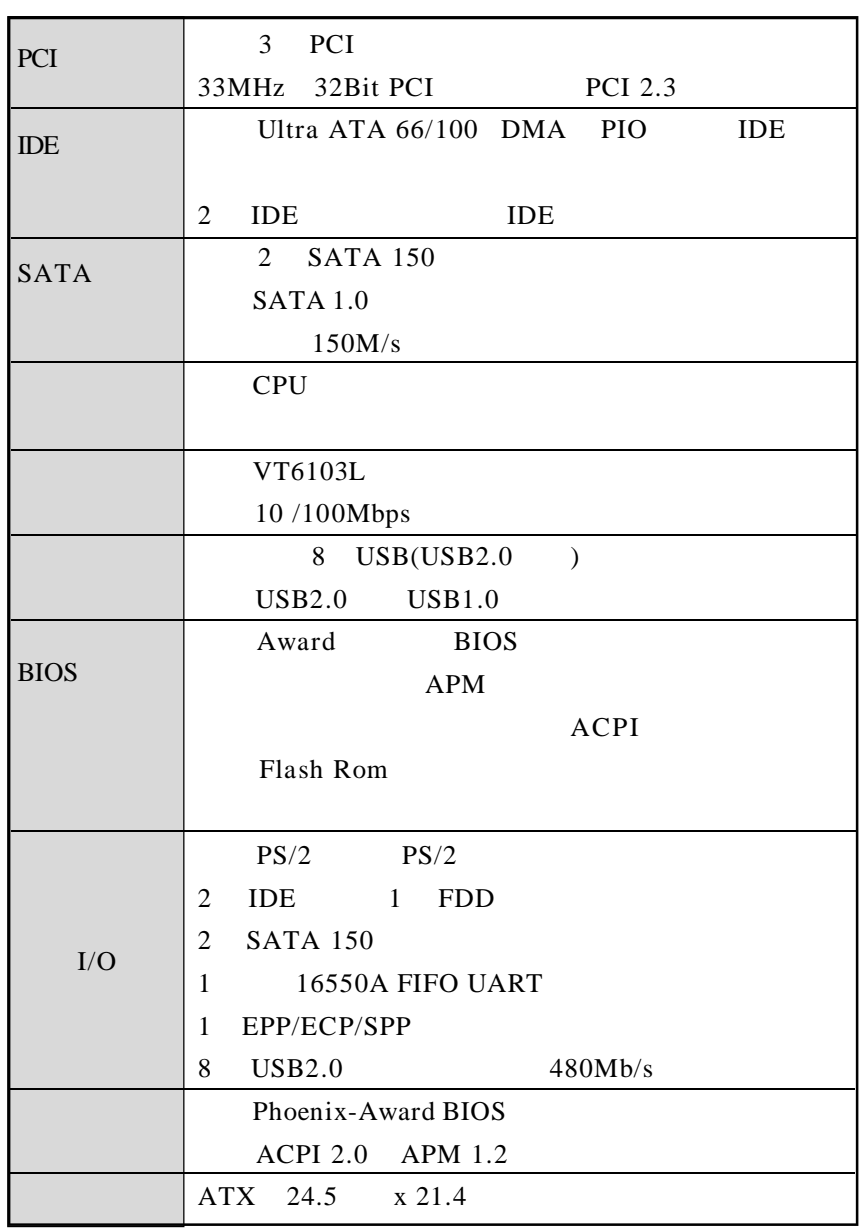

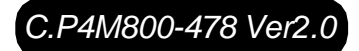

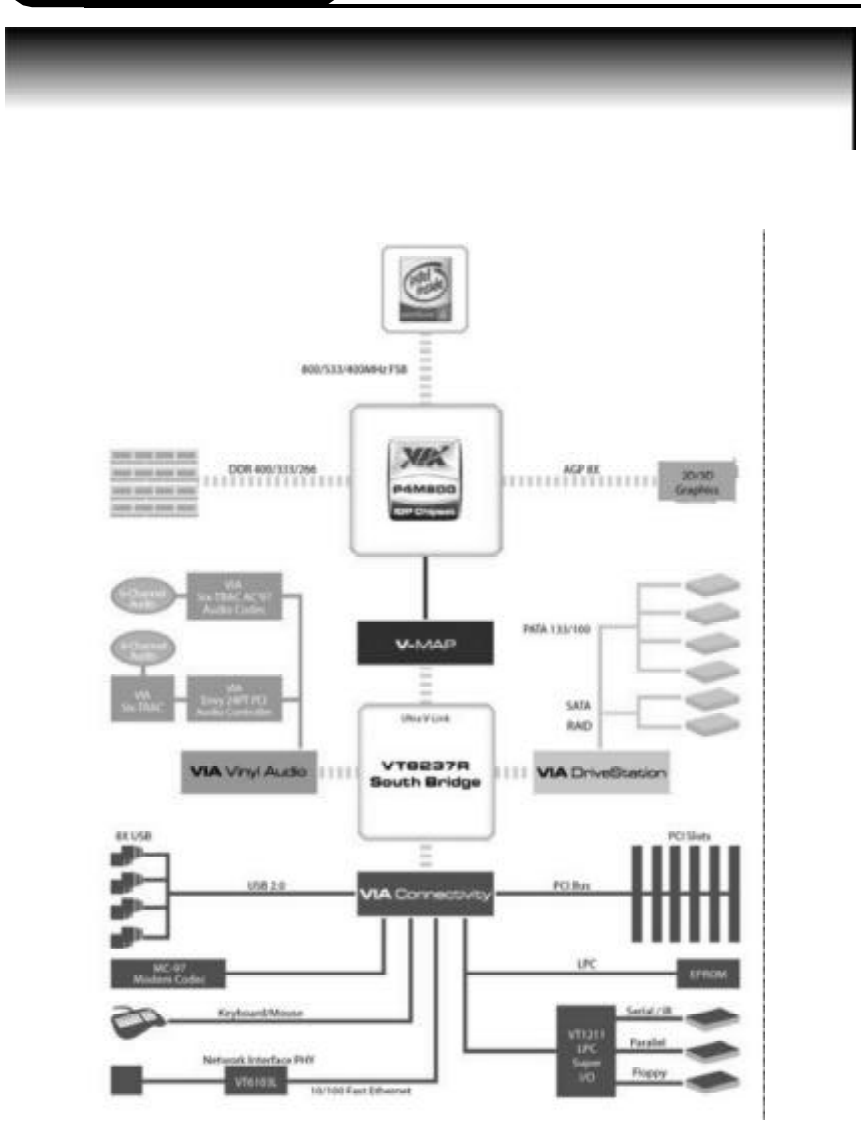

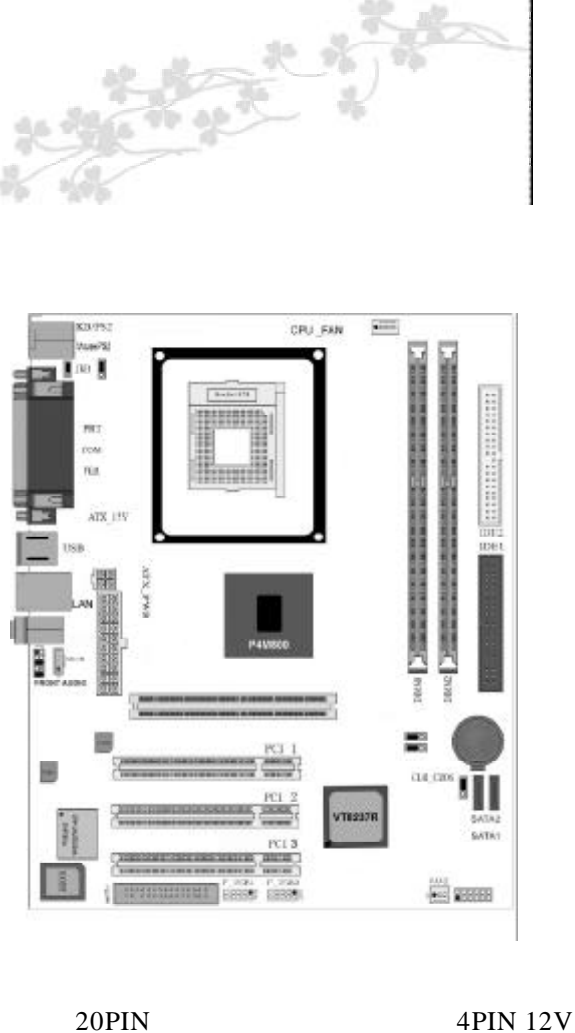

 $\frac{u}{1}$ "

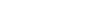

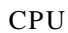

P4 20PIN

#### $CLR - CMOS$

CLR – CMOS 3

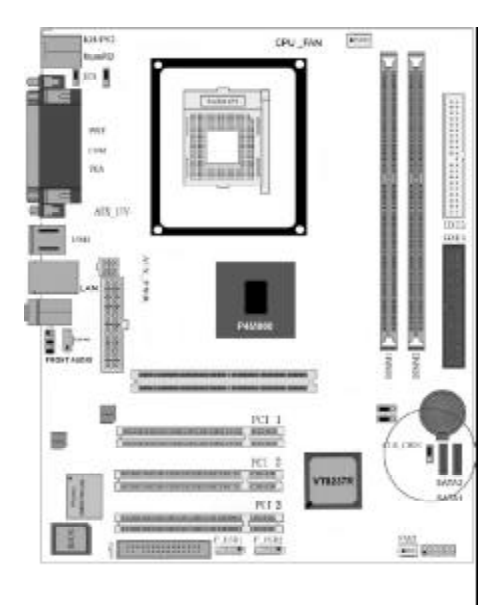

a.  $1 - 2$ 

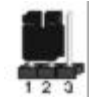

b. 2-3 CMOS

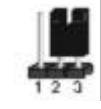

#### CM<sub>OS</sub>

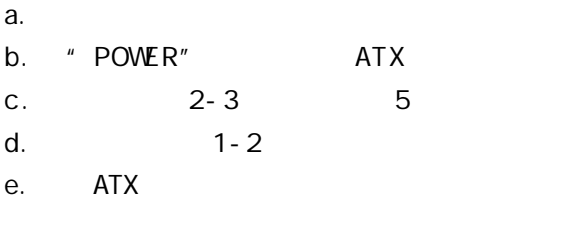

 $JKB -$ 

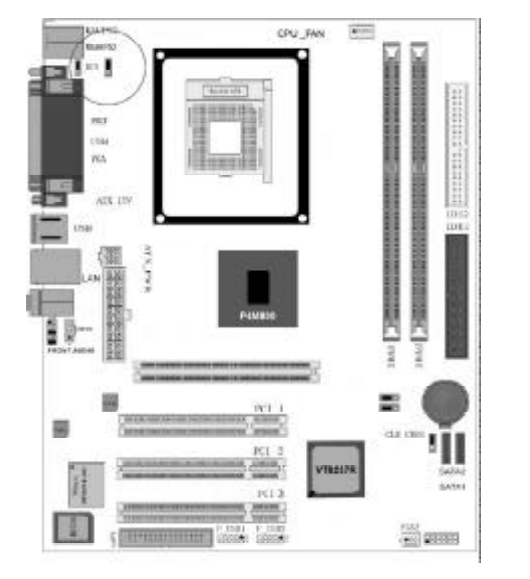

a.  $1-2$ 

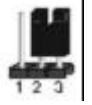

b.  $2-3$ 

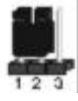

#### F\_AUDIO\_AC97

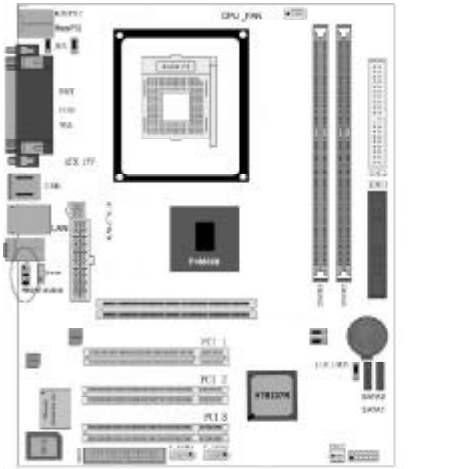

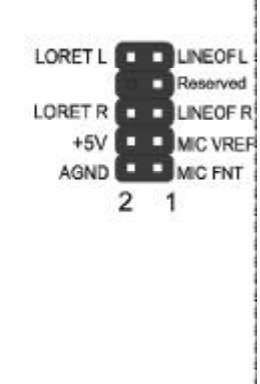

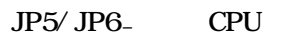

CPU

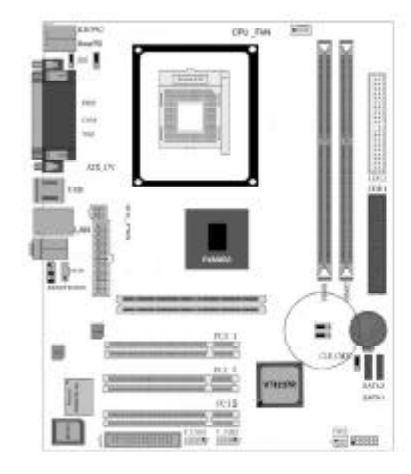

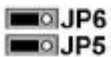

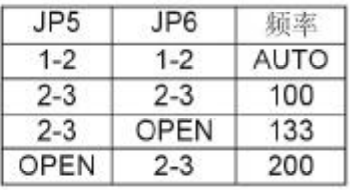

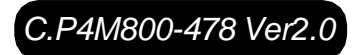

#### FDD

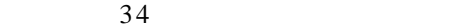

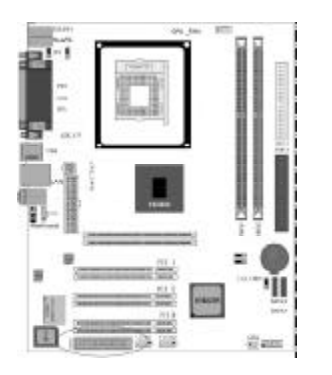

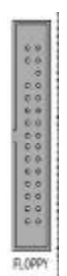

IDE

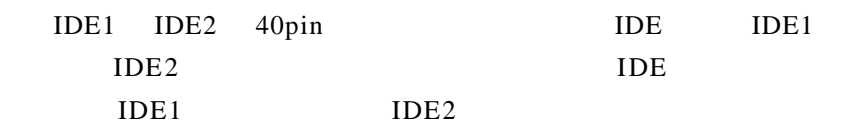

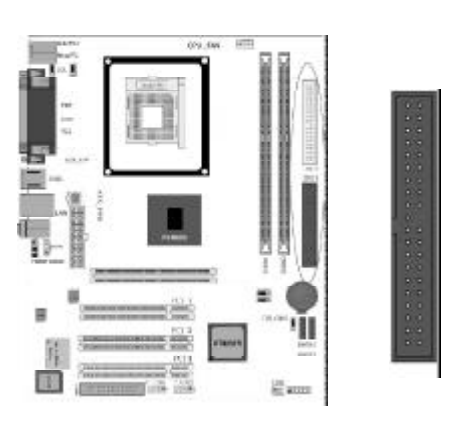

 $ATX$ 

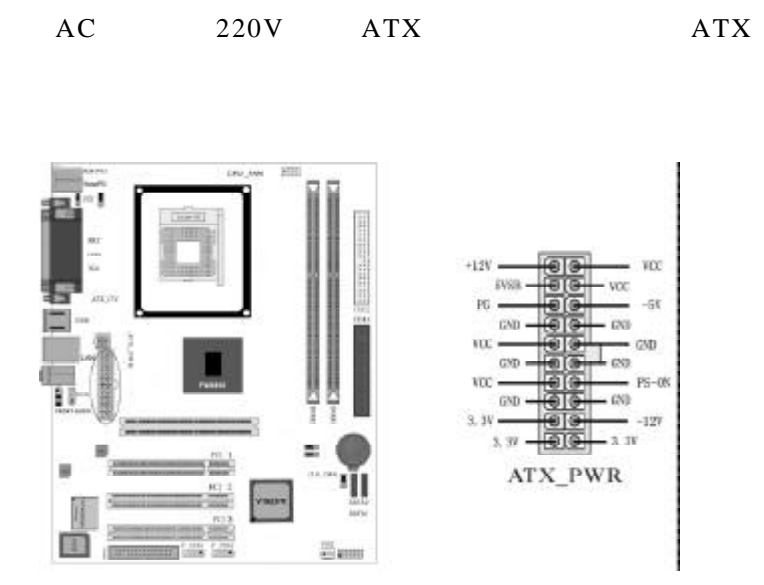

ATX\_12V

ATX\_12V CPU ATX\_12V

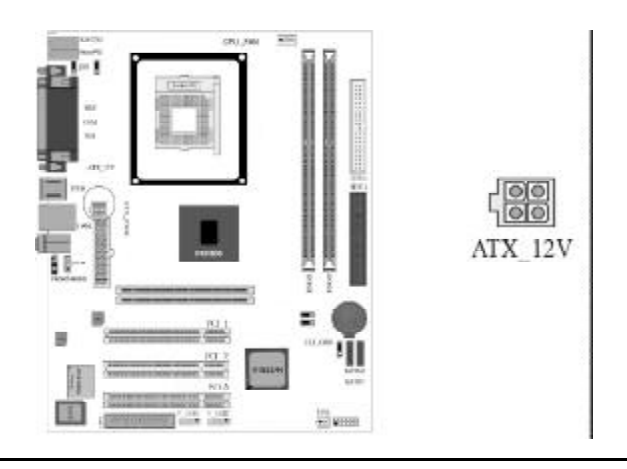

F\_USB1/ F\_USB2

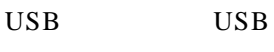

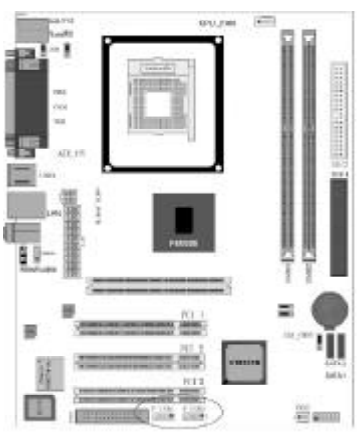

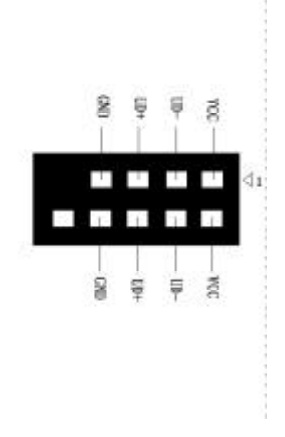

 $CD$ <sub>IN</sub>

CD\_IN

CD\_IN CD-ROM

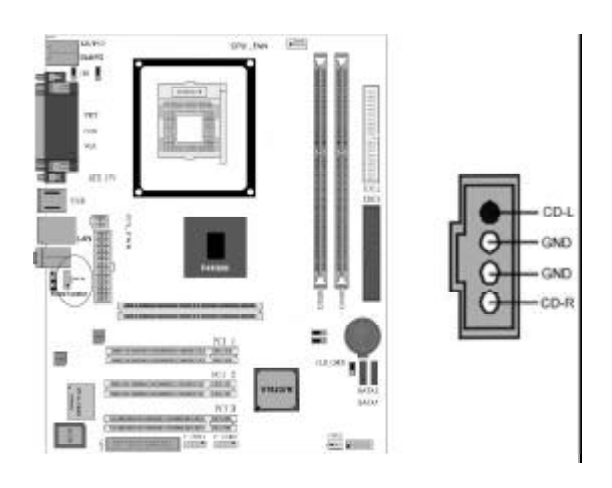

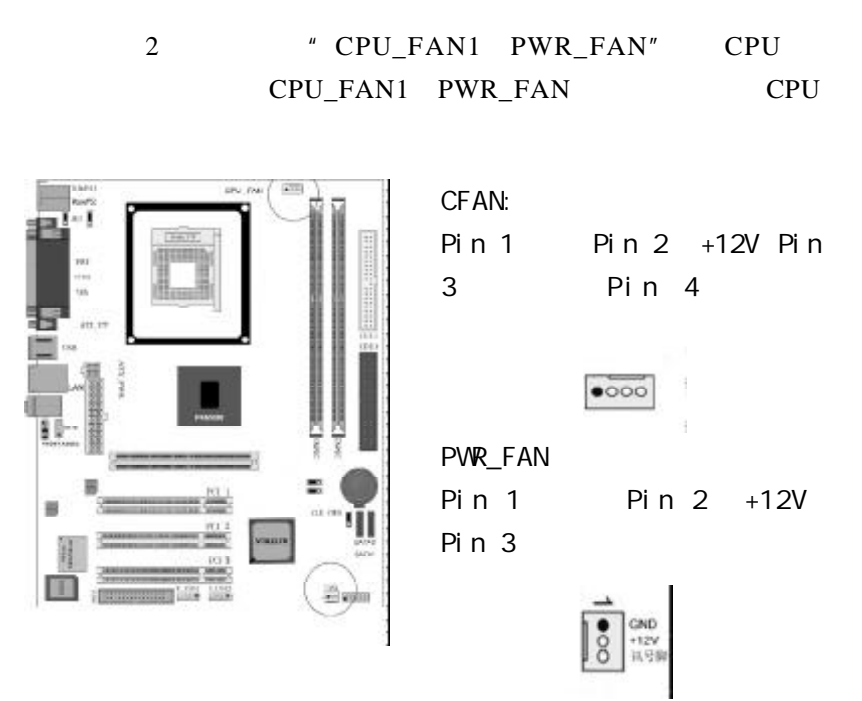

Serial ATA 1-2

2 SATA ATA ATA ATA ATA ATAPI

 $ATA$ 

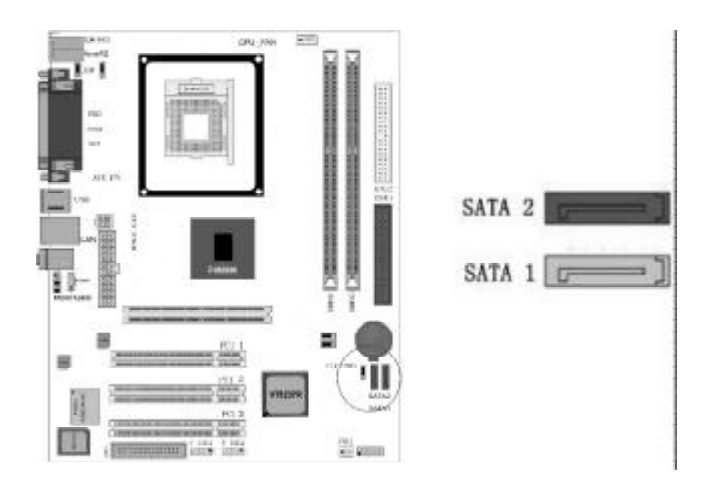

#### POWER LED SPEAKER

# 重开机 RST SW)、硬盘指示灯 HDD LED)、电源开关 PWR

 $SW$ 

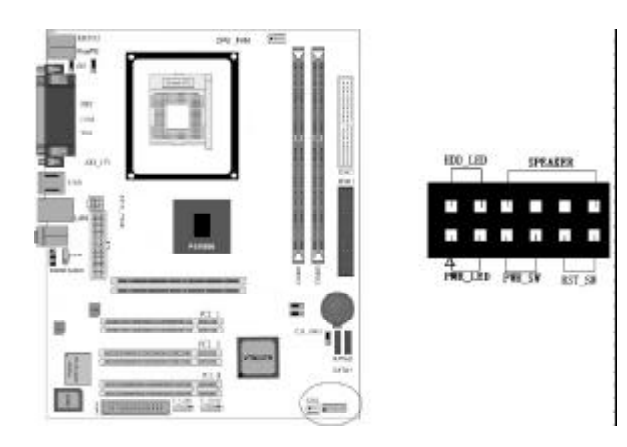

- **PWR-LED** 2-pin
- **SPEAKER** 4-pin
- PWR-RST RST-SW
- **HDD-LED** 2-pin
- **PWR-SW** 2-pin

 $PW-BT$ 

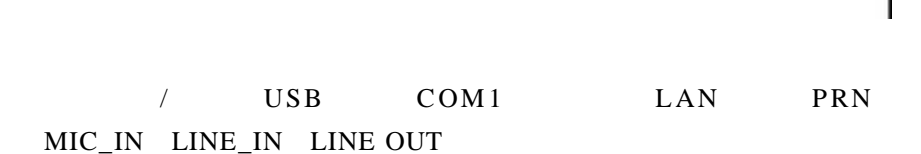

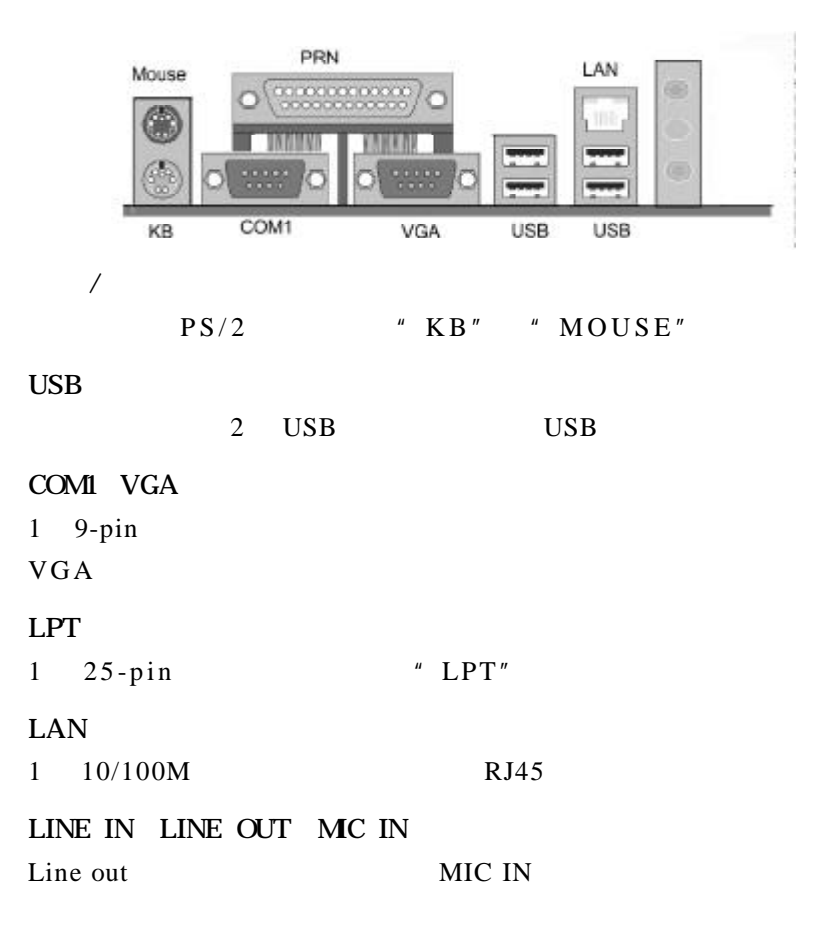

 $16 -$ 

1. CPU 2. 3.安装主板到机箱  $\overline{4}$ .  $5.$  $\mathbf{1}$ . C.P4M800-478 Ver2.0<br>INTEL P4 Socket 478 INTEL SOCKET 478 Prescott Celeron D CPU PC **PC** 

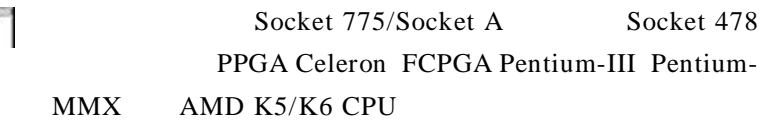

请按照以下步骤安装 **CPU**

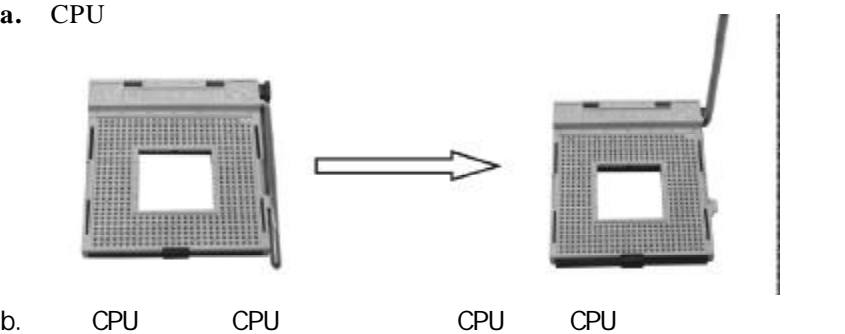

c. CPU CPUFAN

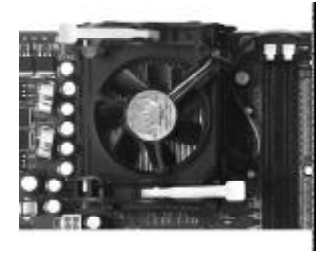

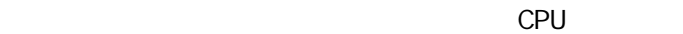

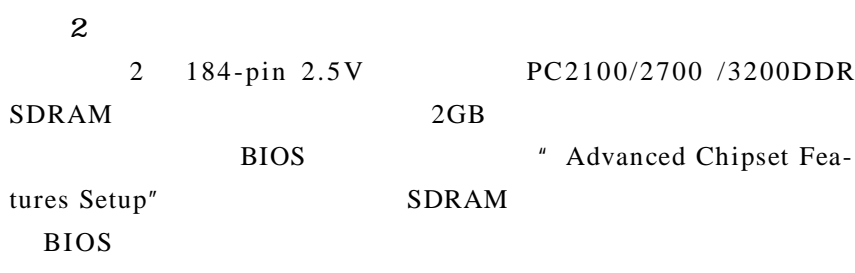

a.

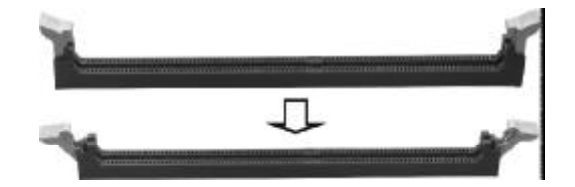

b.

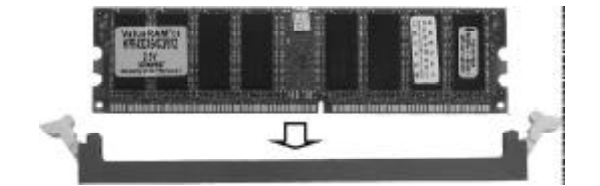

c.

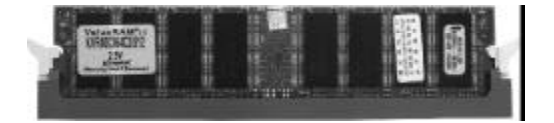

 $3$  $4$ AGP PCI  $5\,$ 

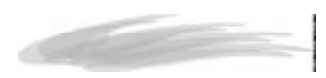

 $a$ .

 $b.$ 

 $c$  .

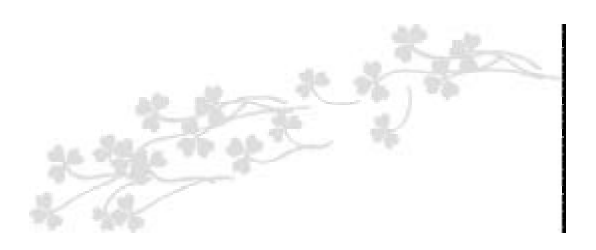

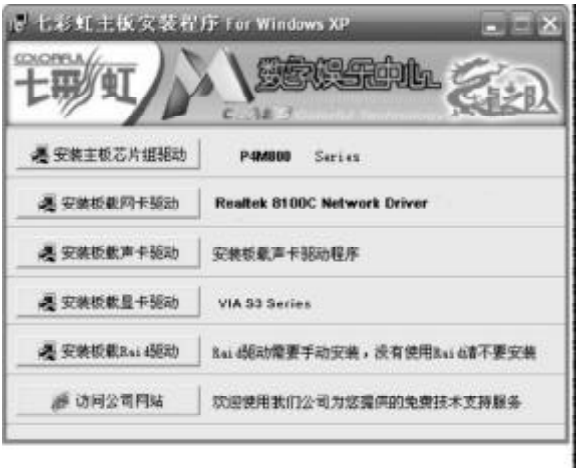

 $USB2.0$ 

| Win98 |       | Win2000         |
|-------|-------|-----------------|
| SP4   | WinXP | SP <sub>1</sub> |

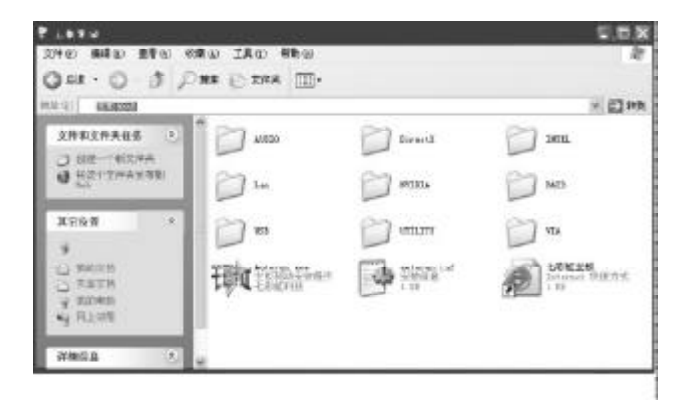

- $X \ \VIA\Chip\Set{Steup.exe}$
- X \VIA\VGA\P4M800CE\Setup.exe
- $X \ \ \ \ \ \ \ \ \ \$
- $X \ \langle Lan \{Rt\} \rangle$ Setup.exe

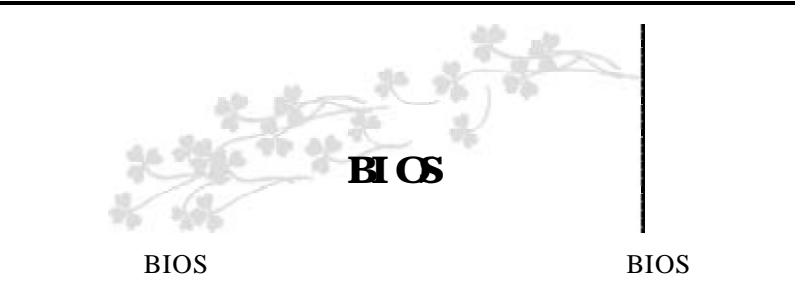

#### CMOS SETUP CMOS

#### SRAM CMOS SRAM

**BIOS** 

- $a.$
- b.
- c.
- d.
- 
- e.

#### CMOS SETUP

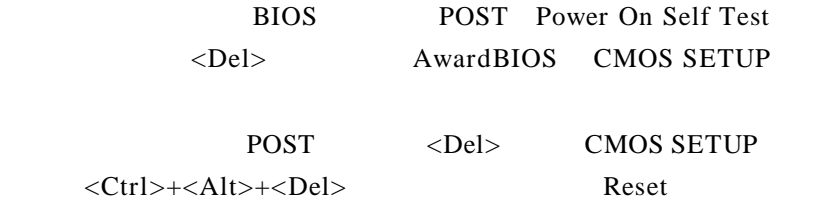

#### POST <Del> CMOS SETUP

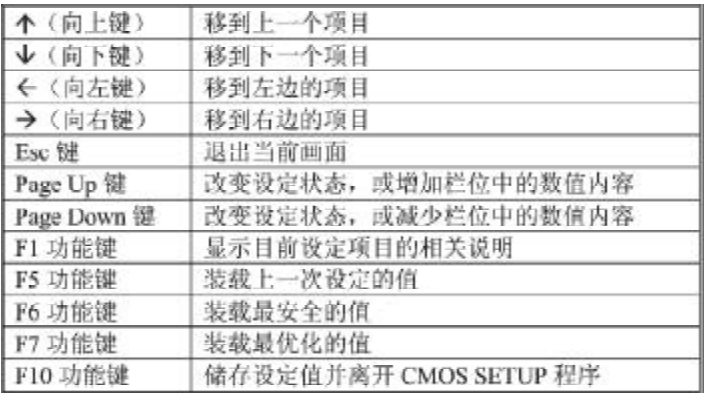

**SETUP** 

 $\langle$ F1>

BIOS CMOS SETUP

 $Esc$ 

### $B \cup C$

#### CMOS SETUP

#### $\leq$ Enter $>$

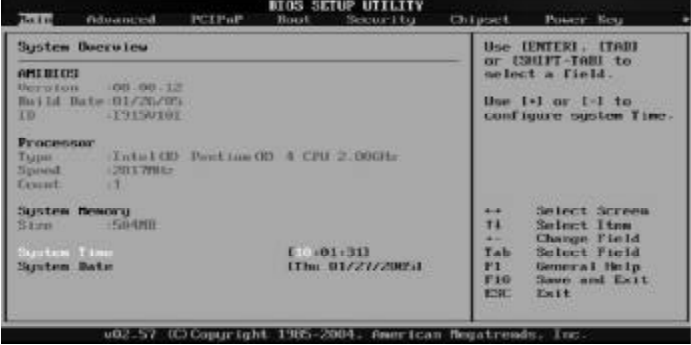

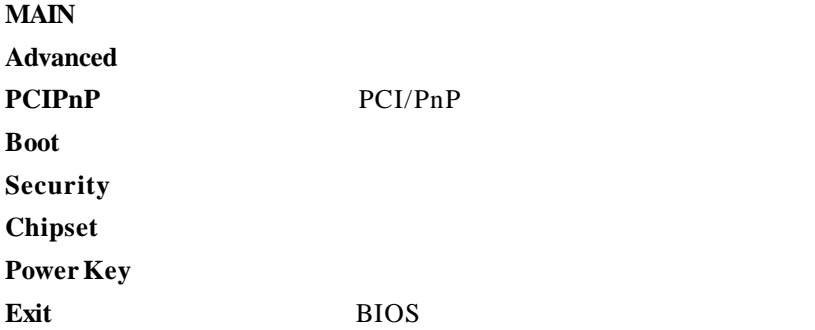

#### *C.P4M800-478 Ver2.0* THE Stroomed SCIPaP Struct Security Chipmet Pound Key Une IDNIER . ITABL<br>or COUPT-Tem to<br>nelect a field. Sustem Overview continue **Del M. Bate (80, 80, 12)**<br>Bathi Bate (81/26/765)<br>TB (115016) Use 1:1 or 1.3 to<br>configure system Time. Select Screen<br>Salast Hum<br>Change Field<br>Select Field<br>General Melp<br>Save and Esit<br>Pait Sustem Hemory<br>Street 景.  $\begin{array}{l} \Gamma_{ab} \\ \Gamma_{1} \\ \Gamma_{10} \\ \Gamma_{20} \end{array}$ .<br>System Date 1 :01:461<br>Ned 01/26/20051 **DOCATION CONTRACTOR** UNITS **TELEVILLE BROAD** AMBIOS(AM BIOS )

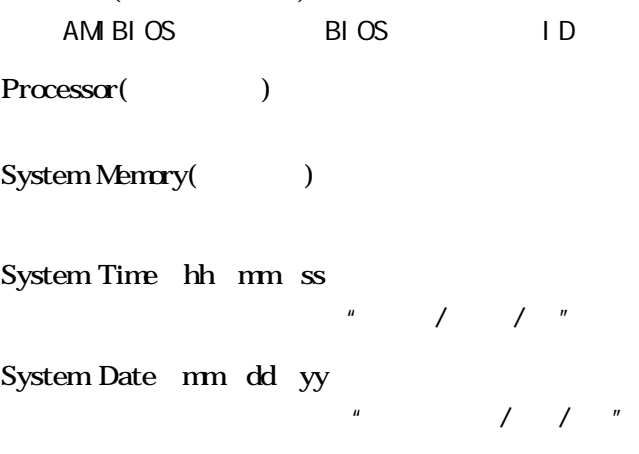

 $B \mathcal{I}$ 

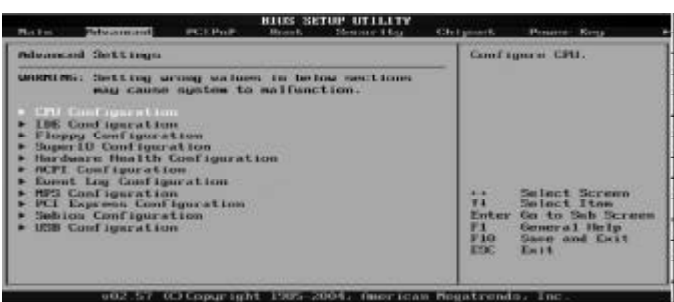

CPU Configuration

IDE Configuration 当您进入 BIOS 程序时 程序会自动侦测系统已存在的 IDE 装置

Floppy Configuration

SuperIO Configuration

 $S$ u p e r I O

Hardware Health Configuration

ACPI Configurtation

Event Log Configuration  $SMBios2.3.1$ 

MPS Configuration

PCI Express Configuration PCI-Express

Smbios Configuration

 $SMBios$ 

USB Configuration

USB

# CPU Configuration

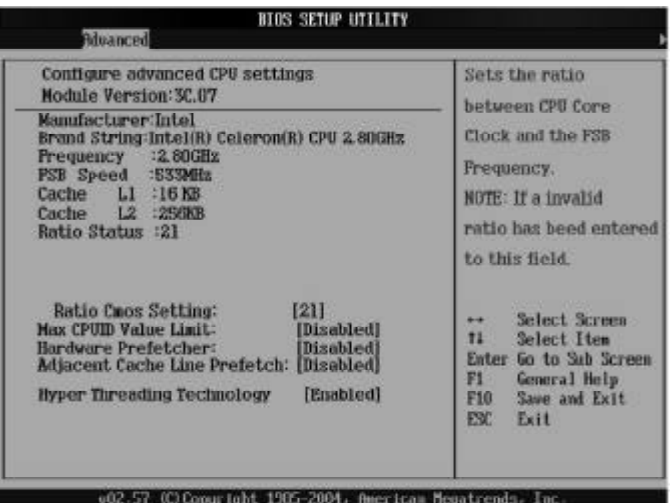

Ratio CMOS Setting

缺省值 1 0

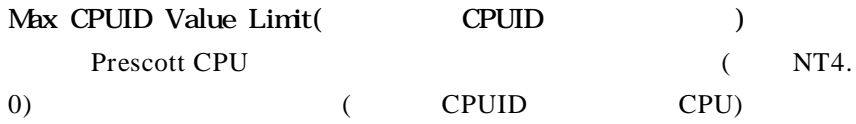

Disabled

#### Execute Disable Bit

Disabled

C1E Support

Disabled

Hardware Prefetcher En a bl e d

Adjacent Cache Line Prefetch En a bl e d

Hyper Threading Technology

Hyper-Technology

Intel? Pentium? 4

 $CPU$ 

En a bl e d

### IDE Configuration

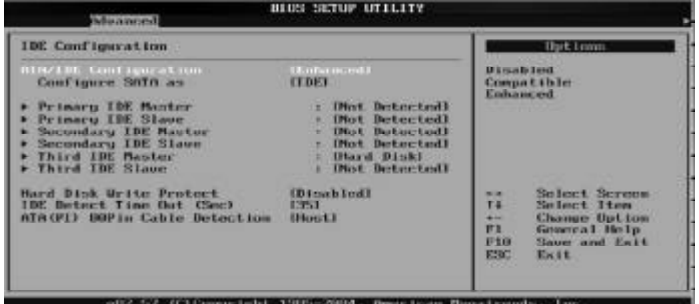

Primary IDE Master/ Primary IDE Slave **IDE** / **IDE**  $^*$  Not Detected" Secondary IDE Master/ Secondary IDE Slave IDE / IDE "Not Detected" Third IDE Master/ Third IDE Slave IDE / IDE "Not Detected" Hard Disk Write Protect(
and Disk Write Protect(  $\qquad \qquad$ ) Disabled IDE Detect Time Out(Sec)  $[35]$ ATA(PI) 80Pin Cable Detection ATAPI 80PIN [Host]

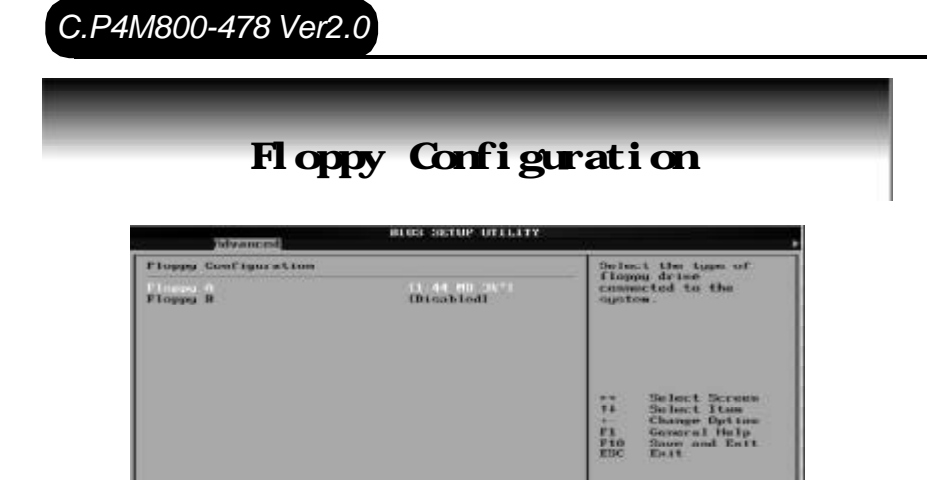

#### Floppy A/B

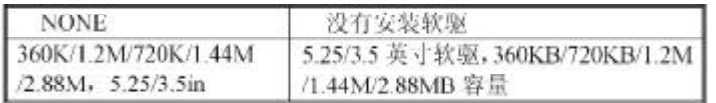

# Super IO Configuration

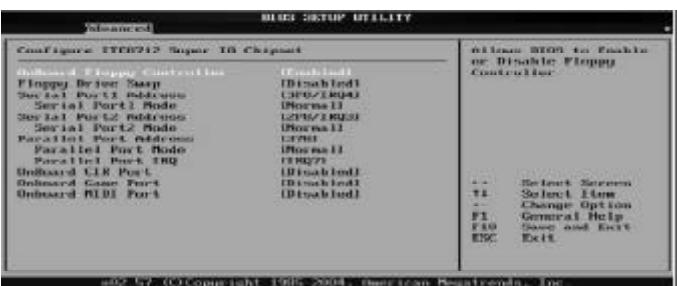

#### OnBoard Floppy Controller

En a bl e d

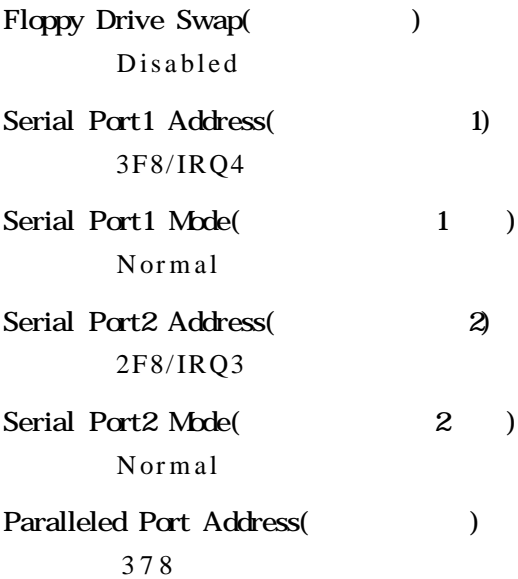

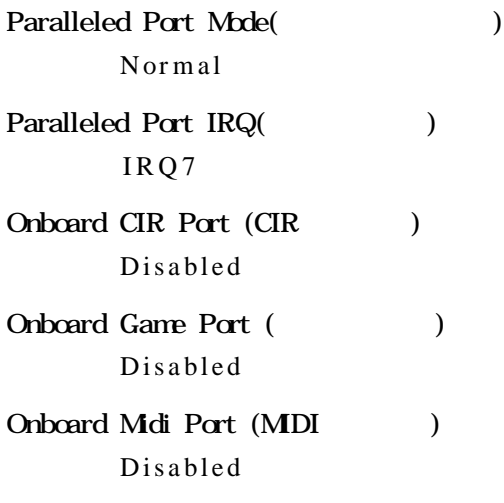

# Hardware Health Configuration

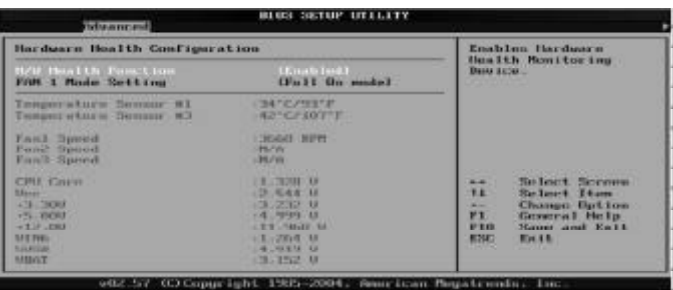

### $H/W$  Health Function En a bl e d

### FAN 1 Mode Setting CPU

Full On model

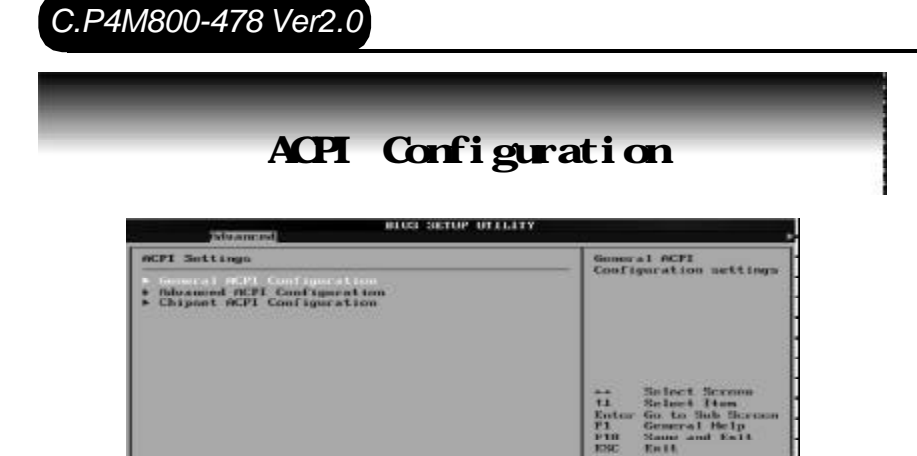

002-57 (C) Copyright, 1985-2004; finisican Heyatremin.

General ACPI Configuration ACPI

Advanced ACPI Configuration ACPI

#### Chipset ACPI Configuration

ACPI

## USB Configuration

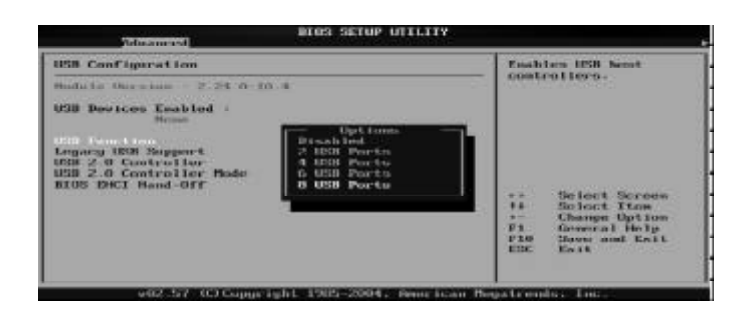

USB Function(USB ) Di sabl ed

- Legacy USB Controller(Table USB to the USB the set of the USB of the USB  $($ **AUTO**
- USB 2.0 Controller/ USB 2.0 Controller Mode

USB 2.0 Hispeed

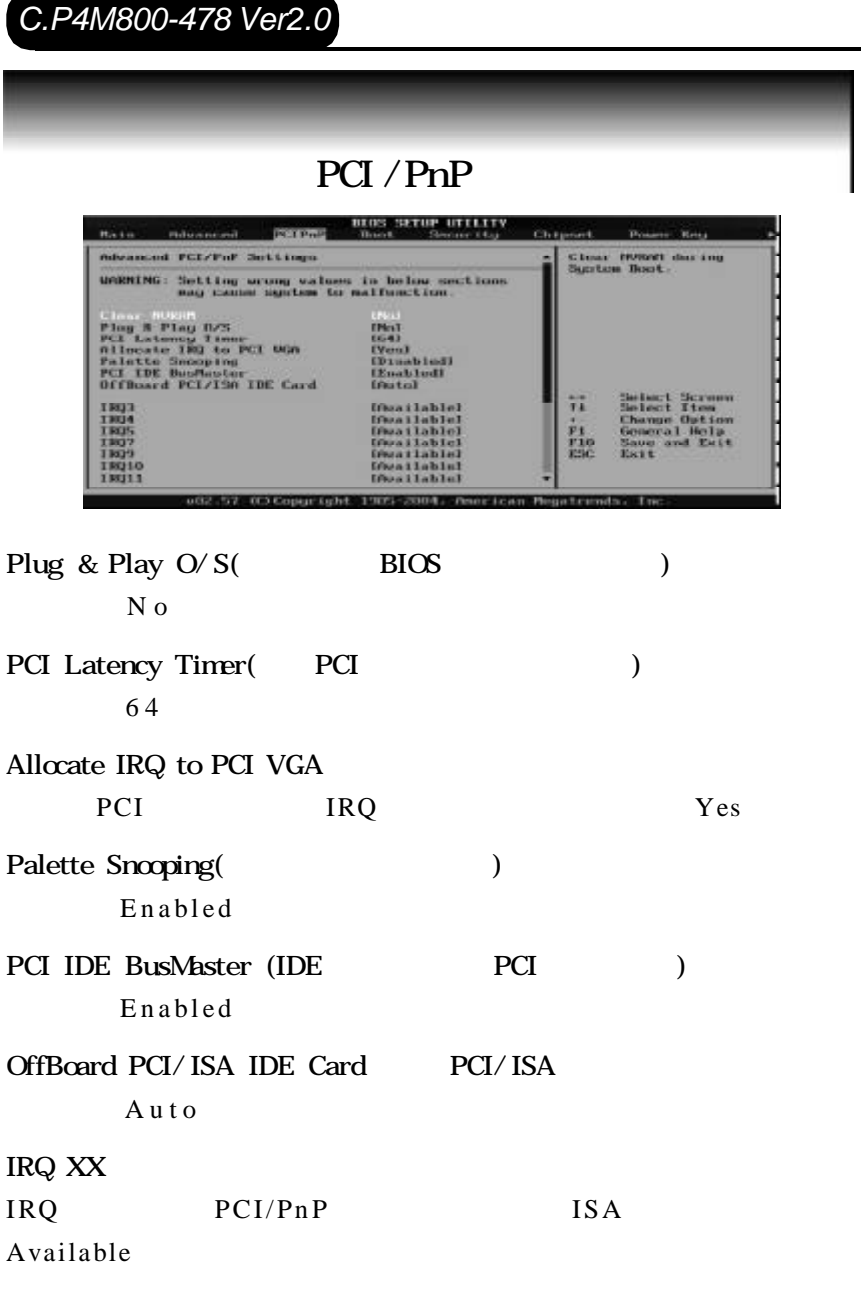

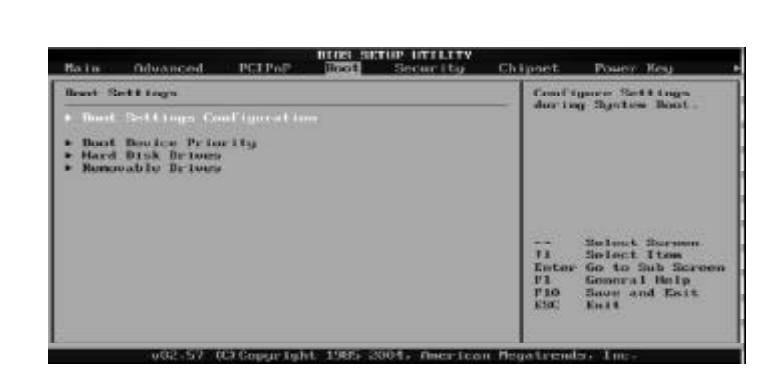

Boot Settings Configuration (entity)

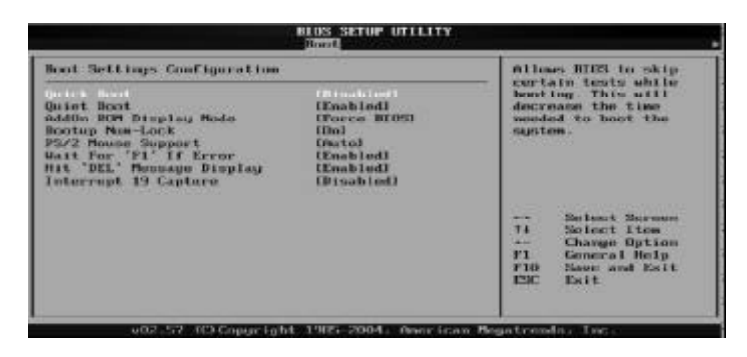

Quick Boot ( Di sabl ed AddOn ROM Display Mode ( Force BIOS Bootup Num-Lock (NumLock ) 缺省值 On

PS/2 Mouse Support (PS/2  $\qquad \qquad$ ) Auto Wait For "F1" If Error

 $"$  F 1 "

Enabled

Hit "DEL" Message Display " Press DEL to run Setup" Enabled

Interrupt 19 Capture (19 and 19 million 19 control in the 19 control of 19 control in the 19 control of 19 control of 19 control of 19 control of 19 control of 19 control of 19 control of 19 control of 19 control of 19 con Di sabl ed

Boot Device Priority (Fig. 2013)

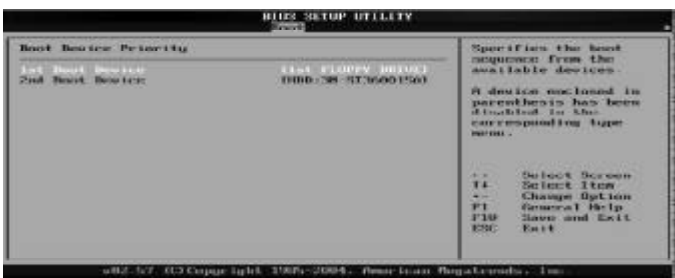

1st – XXth Boot Device (The Solid Device (The Solid Device (The Solid Device  $($ XXXXXX Drive

Hard Disk Drives(启动硬盘设置)

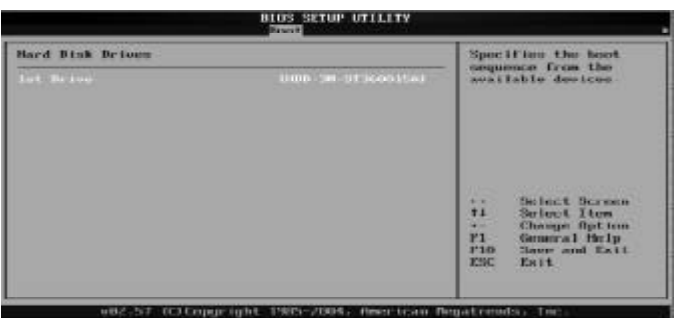

1st – XXth Device (The Solid number of the SN state of the SN state of the SN state of the SN state of the SN state of the SN state of the SN state of the SN state of the SN state of the SN state of the SN state of the SN XXXXXX Drive

Removable Drives(
and the University of the University of the University of the University of the University of the University of the University of the University of the University of the University of the University of th 1st – XXth Device ( XXXXXX Drive

# *C.P4M800-478 Ver2.0* BIOS SETUP UTILIT Install or Change the<br>password. Scenetty Settings Superstone Recessor and Luciality<br>Box Passaced - Sat Installed **Change they Panssord**<br>Clear ther Panssord **Boot Sector Viras Protection (Disabled)** \*\* Helact Screen<br>Times Change<br>T1 General Help<br>T10 Scaw and Exit<br>T20 Scaw and Exit<br>T20 Scaw 1985-2004. Rencissor Nopetronis

Change Supervisor Password (executive of the Supervisor Password (see Supervisor Password (executive of the Supervisor Supervisor Supervisor Supervisor Supervisor Supervisor Supervisor Supervisor Supervisor Supervisor Supe

1. Change Supervisor Password [Enter] 2. [Enter New Password] 6 [Enter]

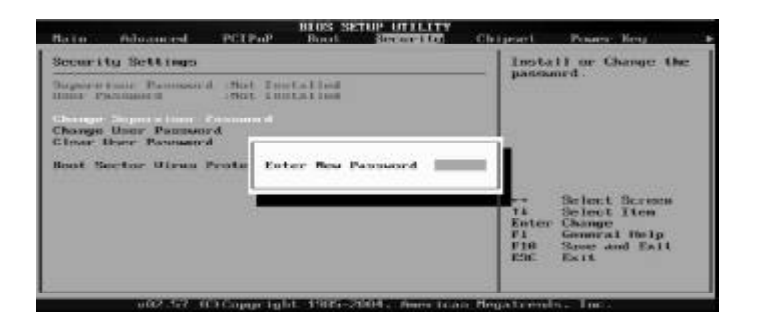

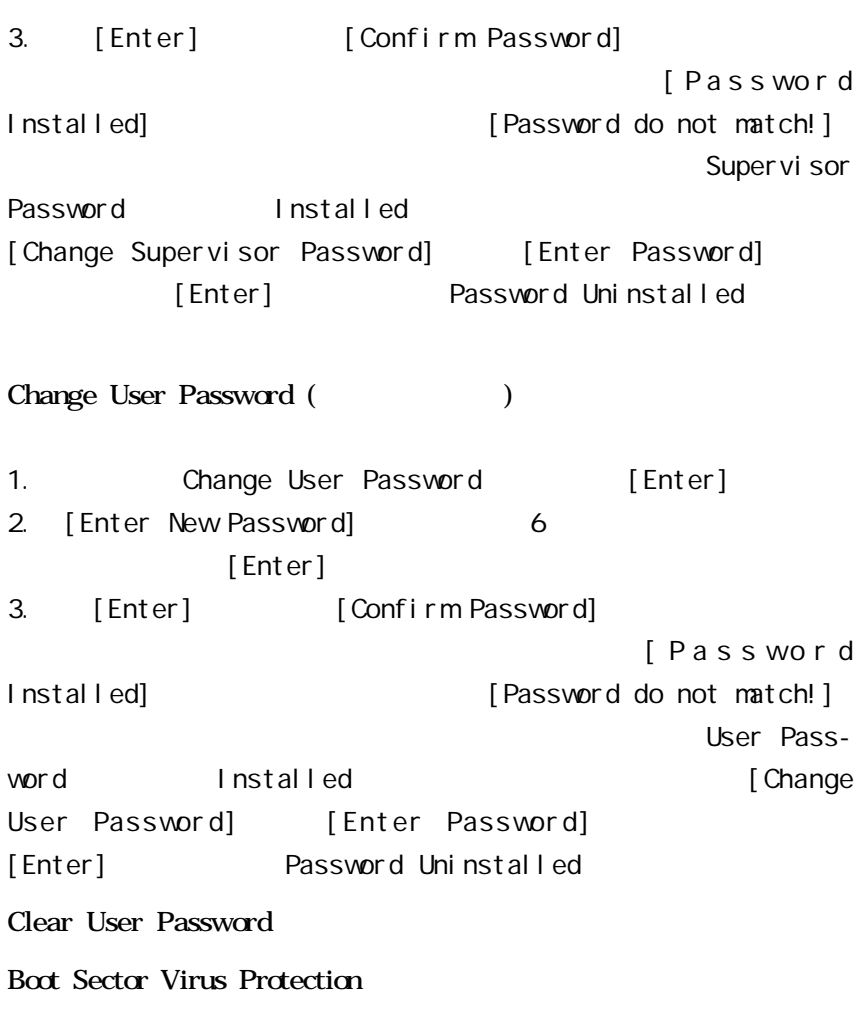

Di sabl ed

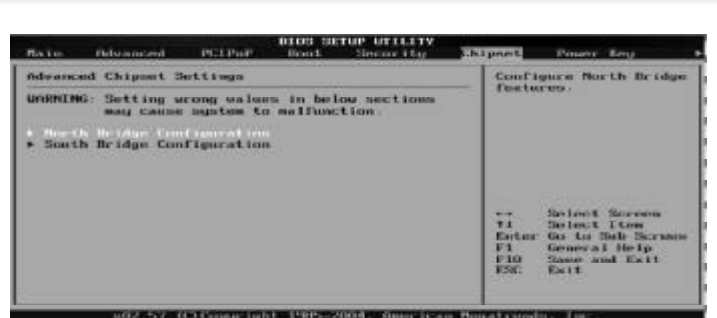

North Bridge Configuration(
(a)

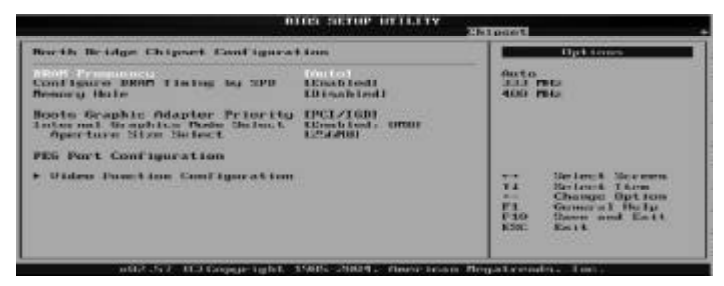

DRAM Frequency DRAM

Aut<sub>o</sub>

Configure DRAM Timing by SPD

DRAM DRAM BIOS BIOS

Enabl ed

Memory Hole Di sabl ed

Boots Graphic Adapter Priority

PCI / IGD

Internal Graphics Mode Select Enabled 8MB Aperture Size Select AGP 256MB

South Bridge Configuration(http://www.form.com/south Bridge Configuration(http://

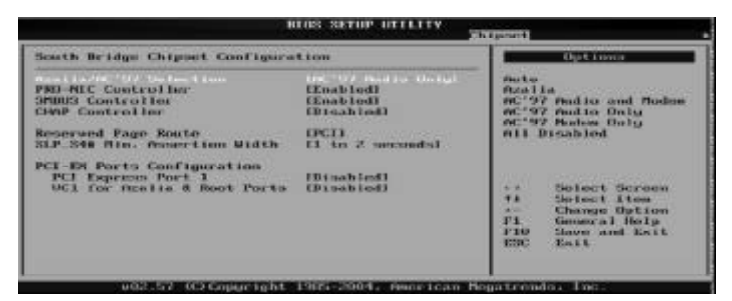

Azalia/AC 97 Selection Azalia/AC 97

AC' 97 Audi o Onl y

PRO-MIC Controller

Enabl ed

- SMBUS Controller I2C Enabl ed
- CHAP Controller CHAP Di sabl ed
- SLP\_S4# Mn Assertion Width SLP S4 1 to 2 seconds
- PCI Express Port 1 PCI Express 1 Disabled
- VC1 for Azalia 8 Root Ports 1 Azalia Di sabl ed

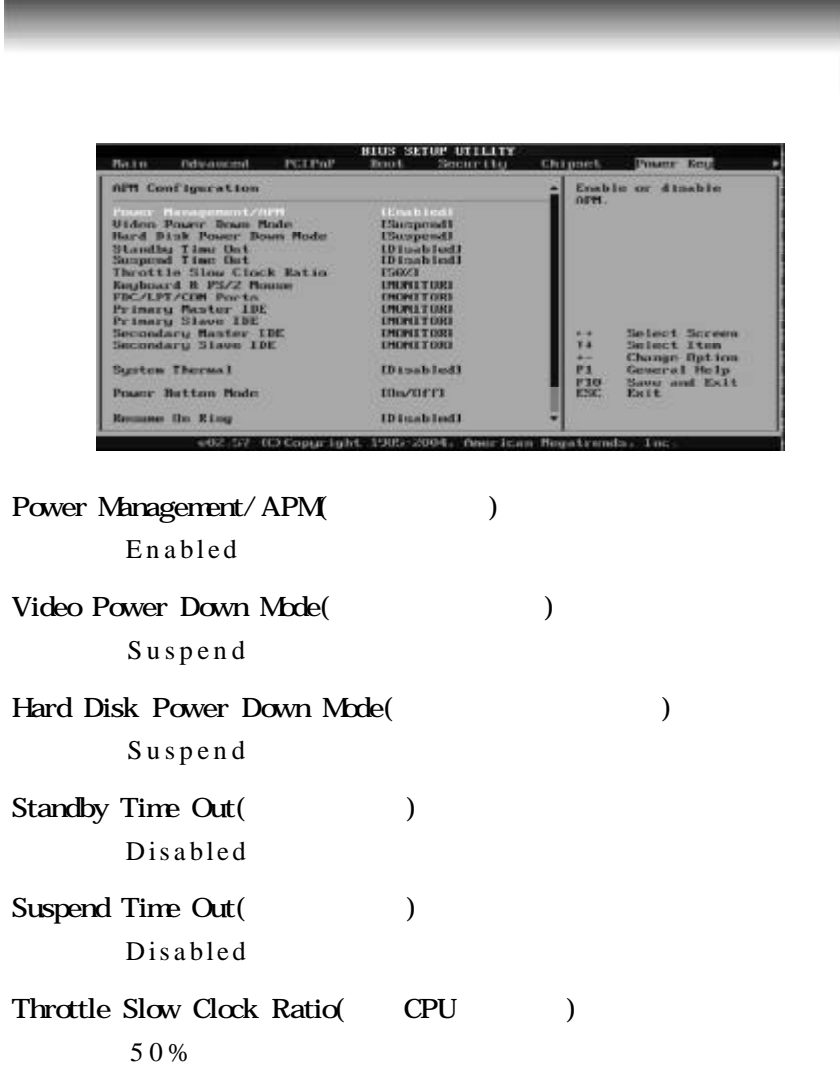

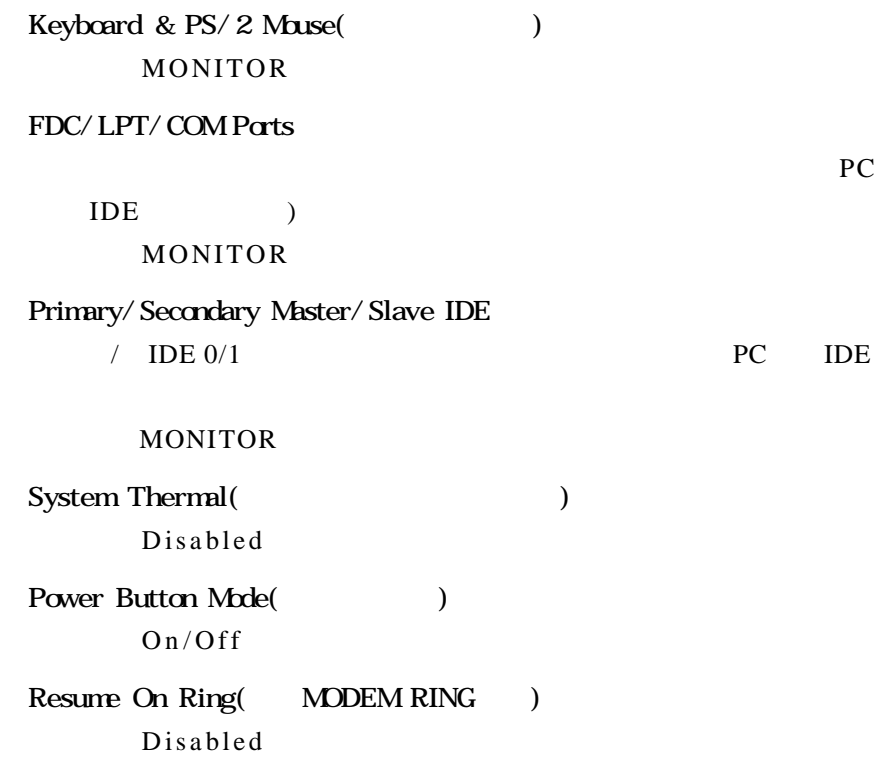

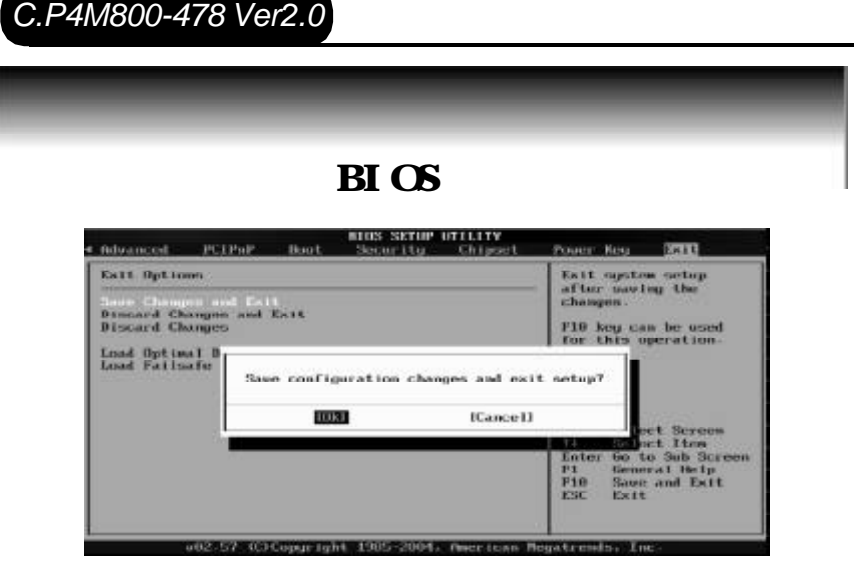

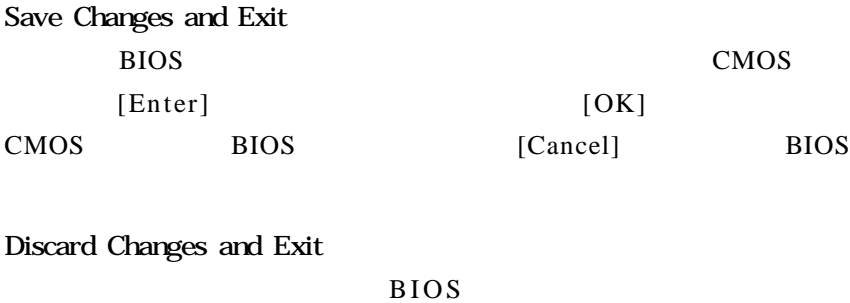

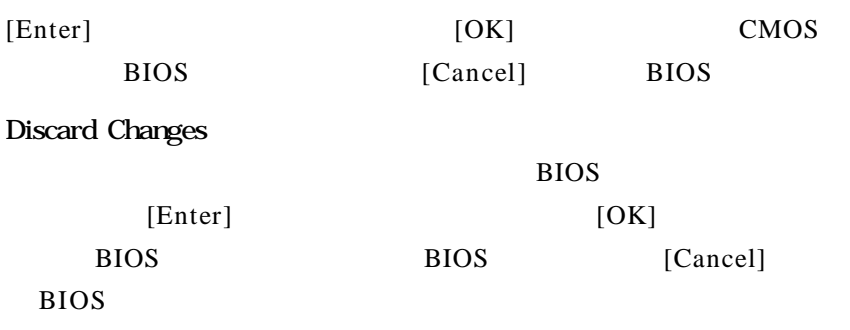

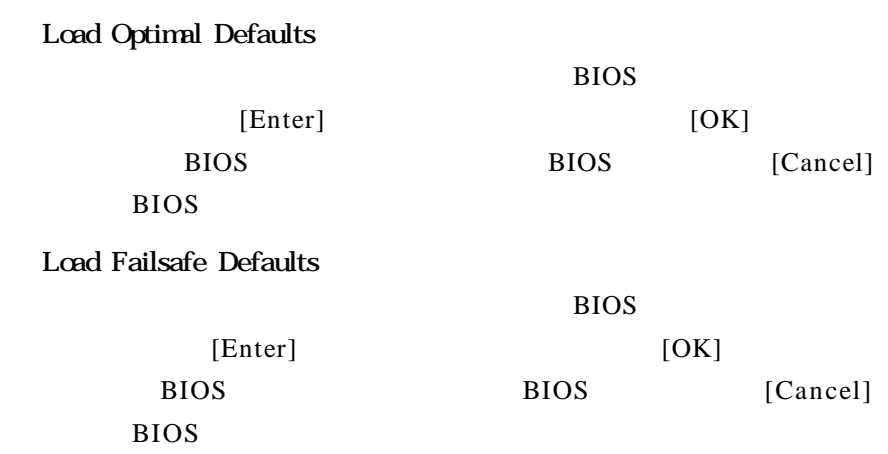

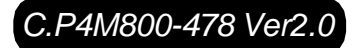

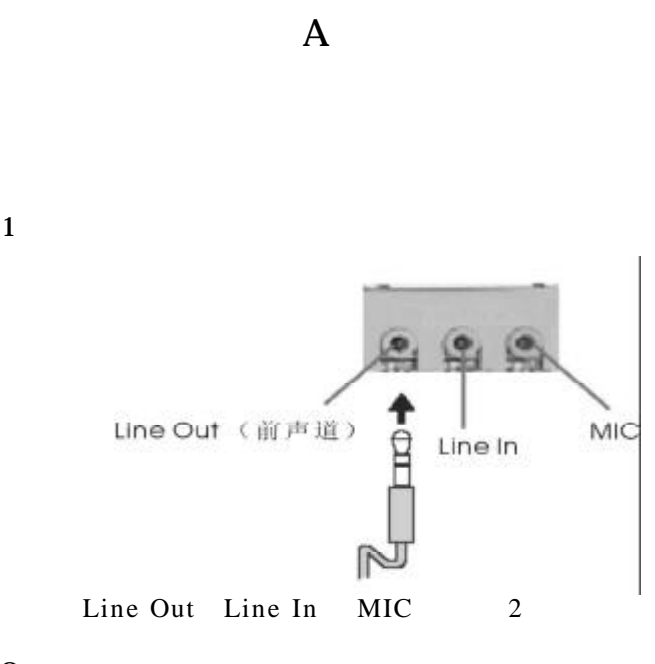

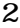

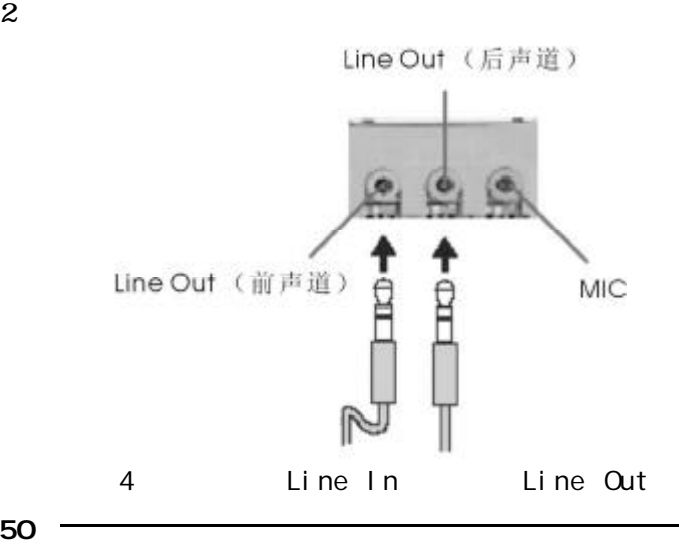

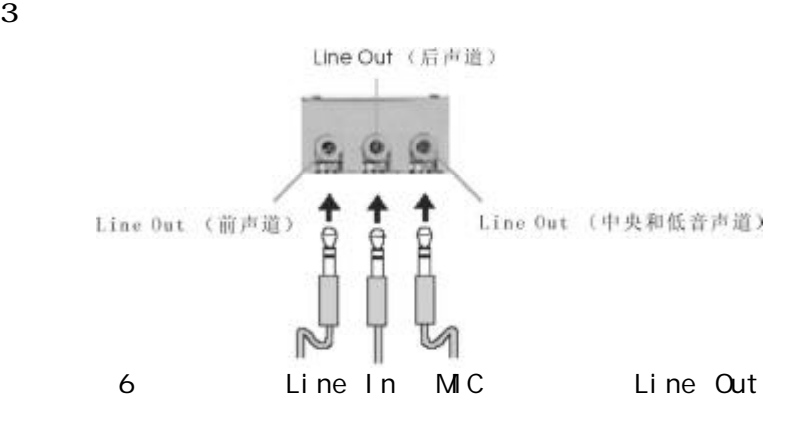

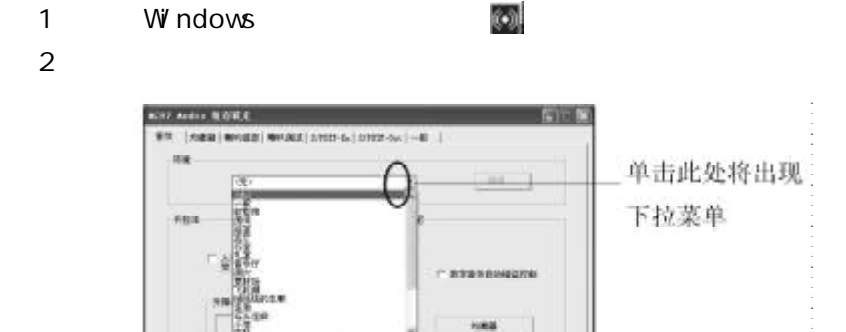

 $-88$ 

#### $3 \longrightarrow$  " "

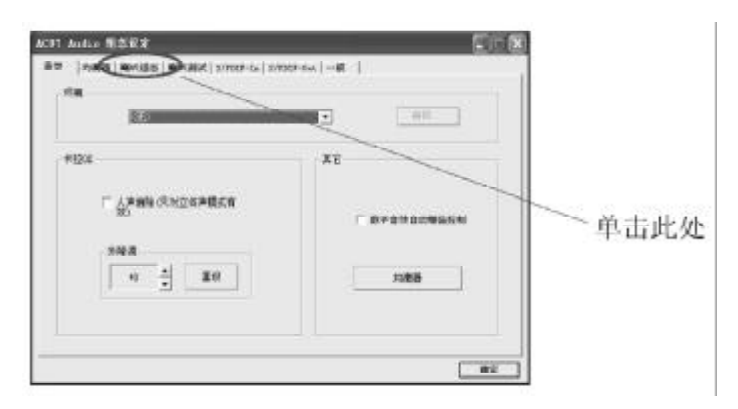

#### 4 Windows ;

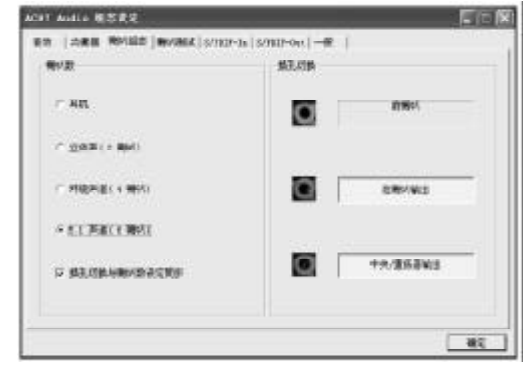

5 " " "  $5.1$  ";

 $6$   $"$   $"$ 

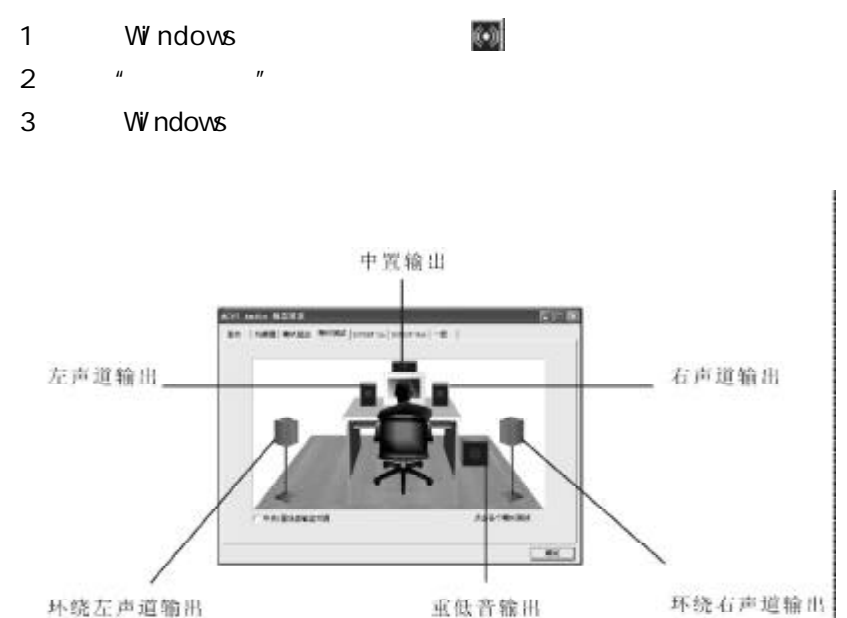

坏绕左声道输出

 $\bf{B}$ 

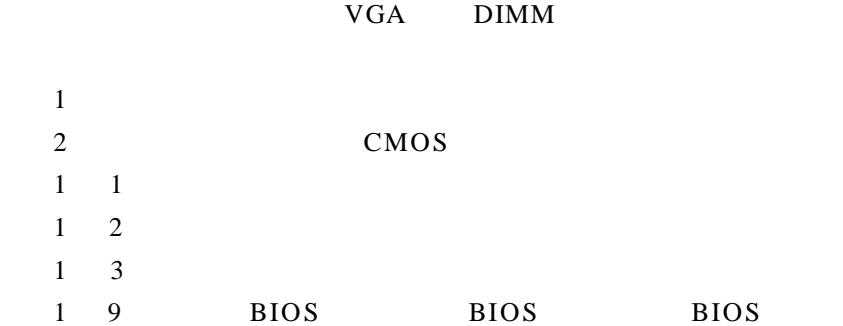

BIOS ROM checksum error

BIOS 9

**BIOS** 

CMOS battery fails

CMOS

CMOS checksum error

CMOS checksum BIOS

Hard disk initialize

" Please wait a moment..."

Hard disk install failure

Keyboard error or no keyboard present

Keyboard is lock out- Unlock the key KEYLOCK"

Memory test fails

Primary master hard disk fail

Primary slave hard disk fail

Secondary master hard disk fail

Secondary slave hard disk fail

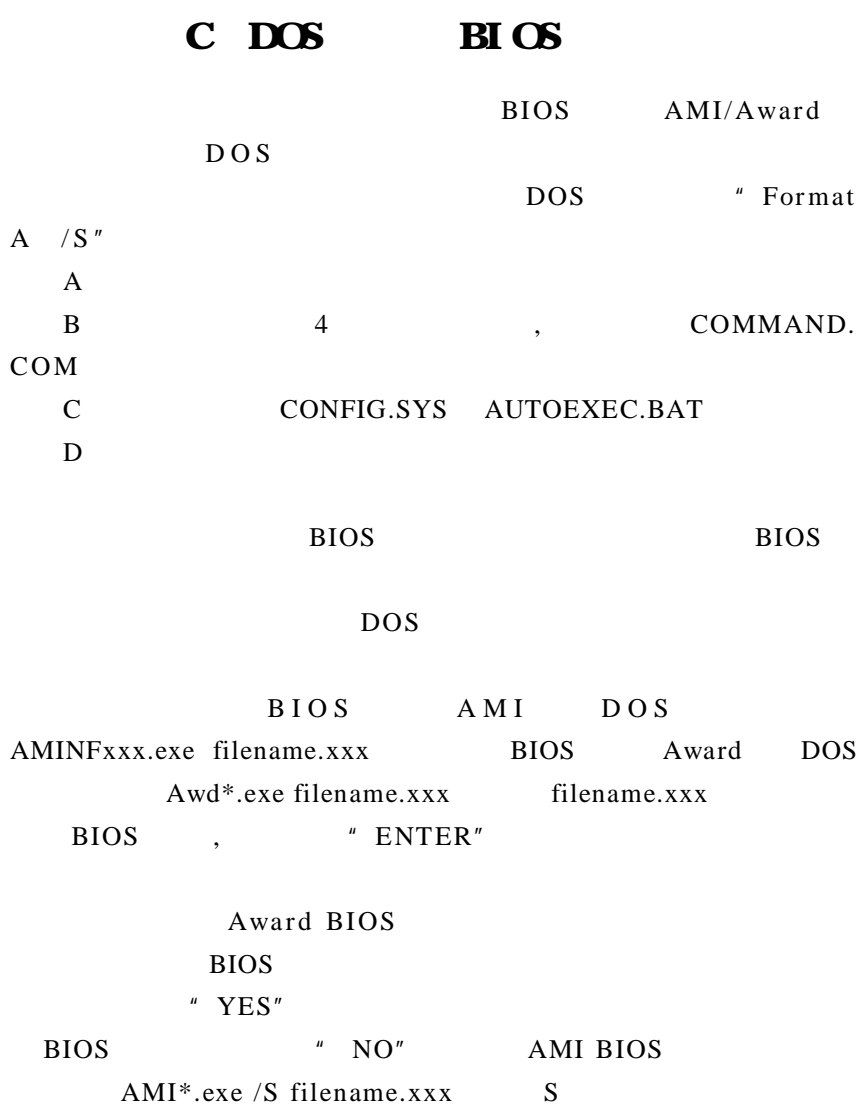

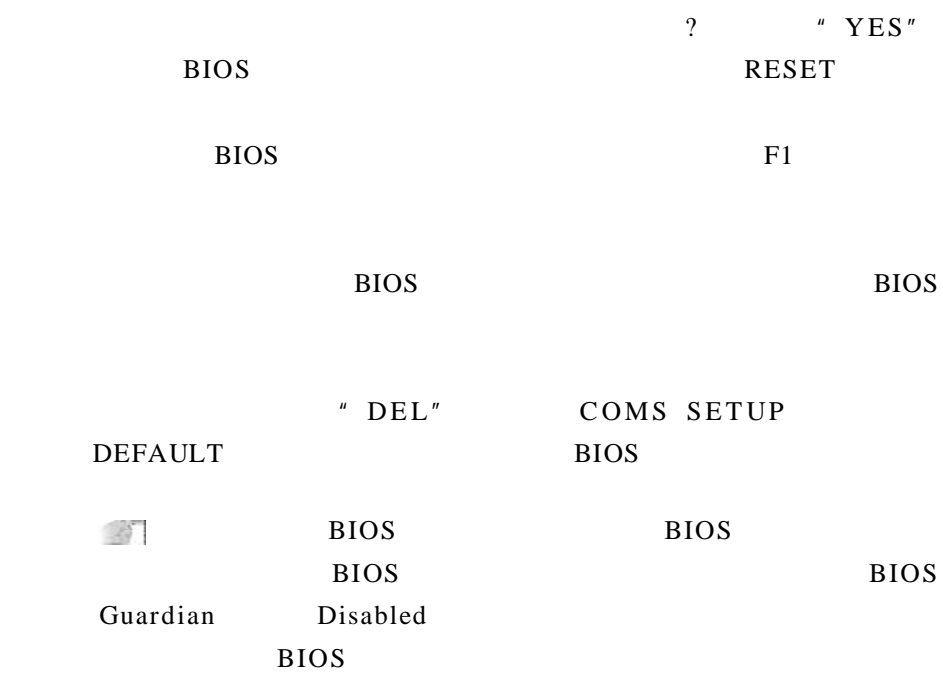

#### $\mathbf D$

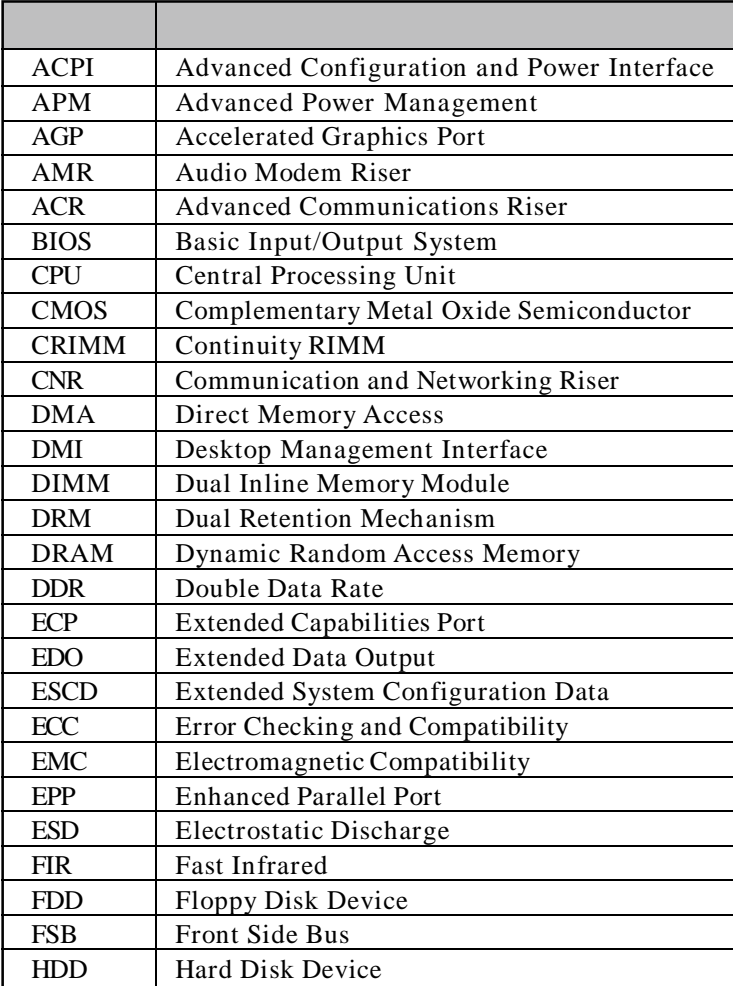

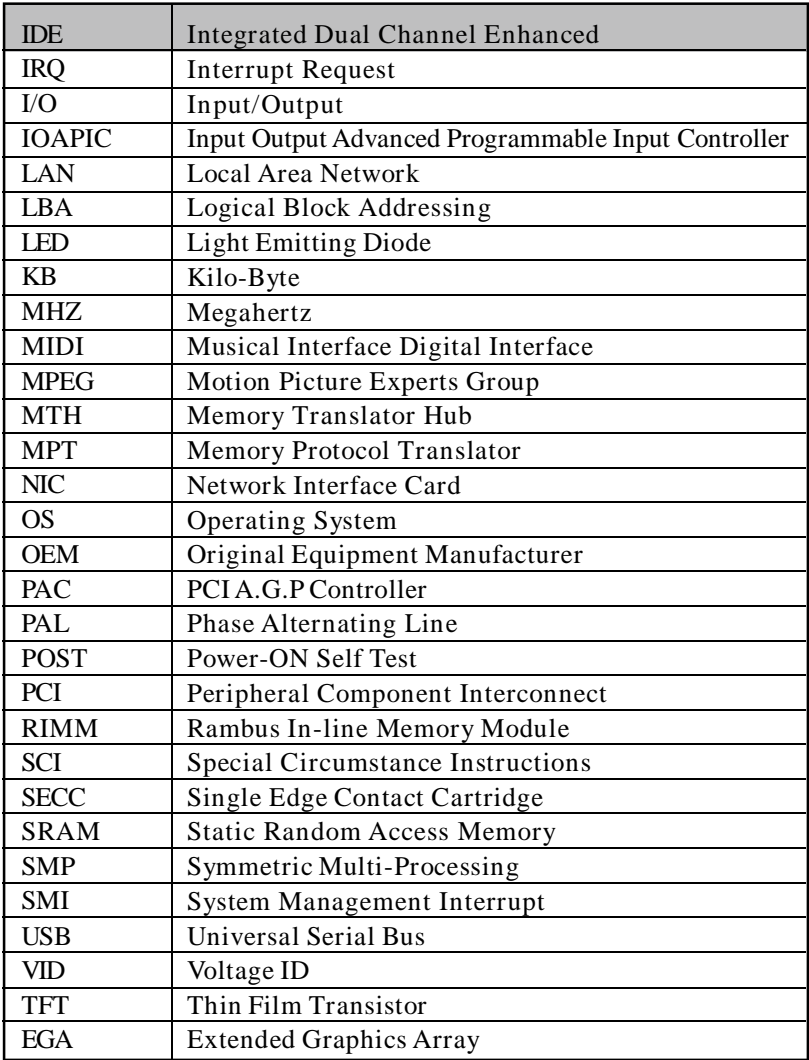